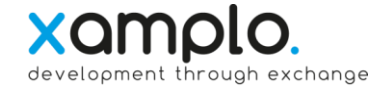

#### **Purpose of aspecx**

The name aspecx consists of 2 components:

- 1. **aspect** means a particular way in which something may be considered
- 2. **x** stands for e**X**change of these aspects

The app aspecx supports companies in continuously visualizing inter- and intraorganizational values, targets and aspects

The defined and assessed aspects generate feedback to facilitate the identification of optimization potential and to implement improvement measures.

Achieving higher efficiency and effectivity as well as lowering costs will become on his own.

### **Download**

The app aspecx can be downloaded from the following app stores:

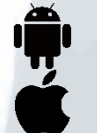

Android <https://play.google.com/store/apps/details?id=biz.aspecx.app>

iPhone <https://itunes.apple.com/us/app/aspecx/id1176019280?ls=1&mt=8>

#### **Table of Contents**

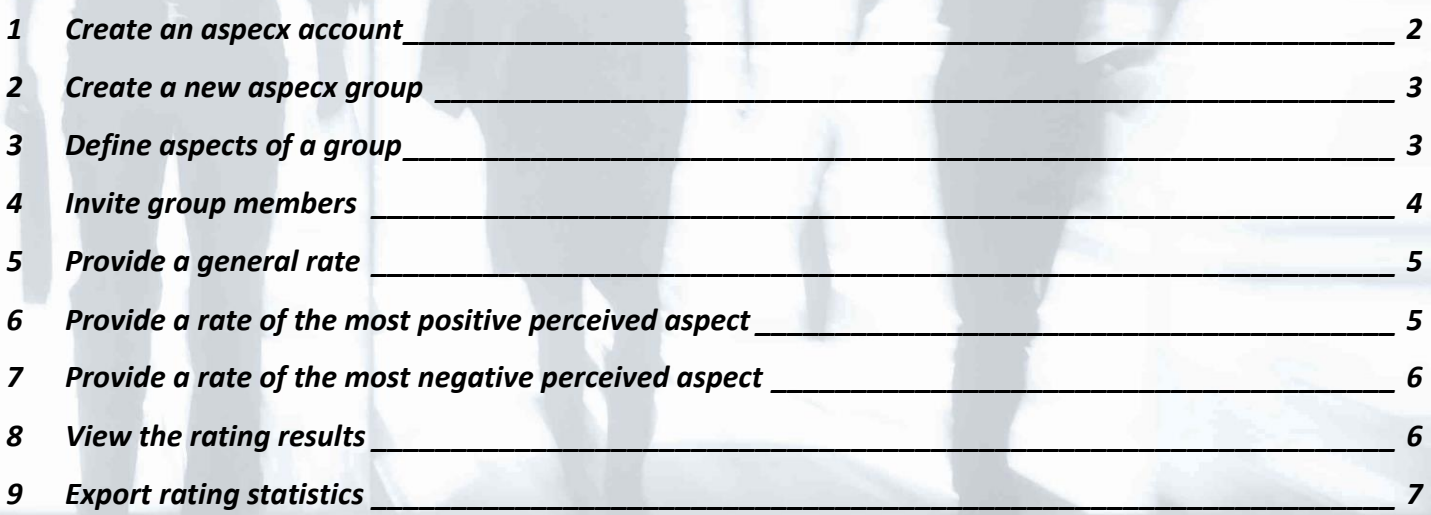

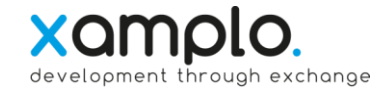

#### <span id="page-1-0"></span>**1 Create an aspecx account**

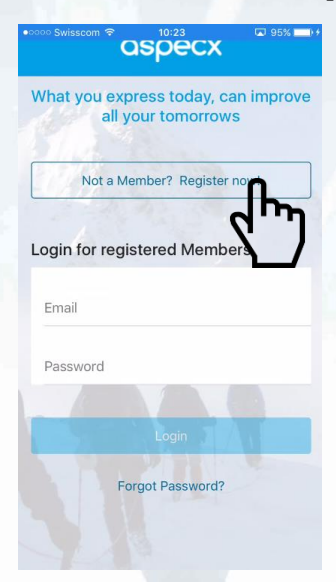

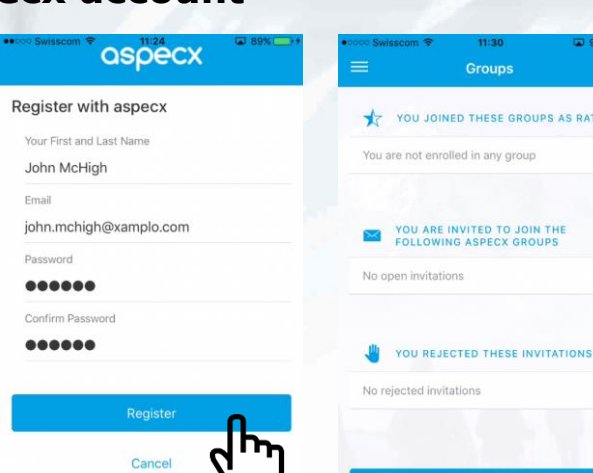

**Terms and Conditions Privacy Policy** 

Usage of the aspecx app requires a personal user account

To register a new account, click on the button:

Not a Member? Register now!

And enter the required data.

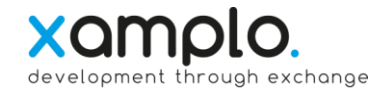

### <span id="page-2-0"></span>**2 Create a new aspecx group**

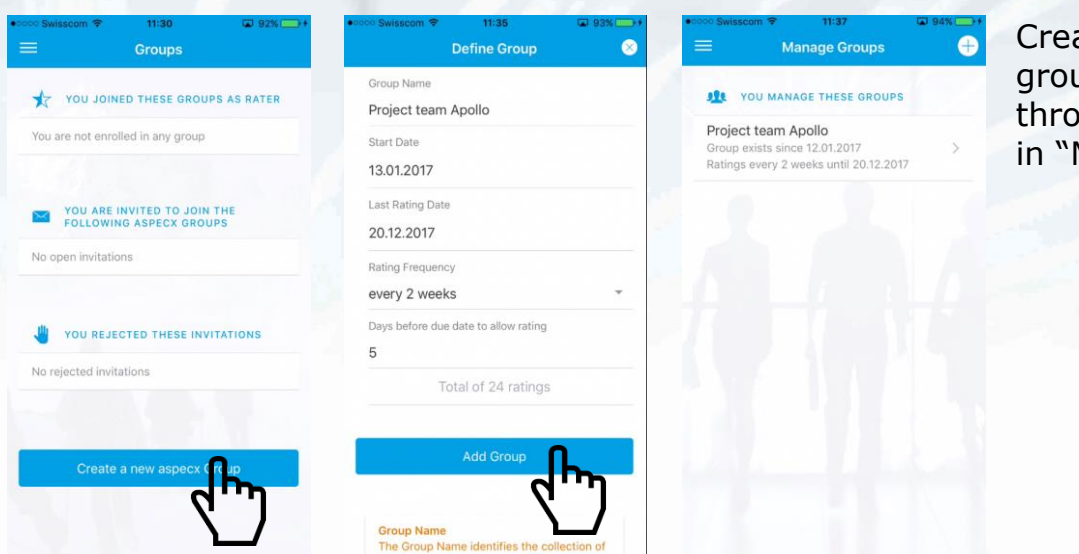

Creating an aspecx group can also be done through the main menu in "Manage Groups":

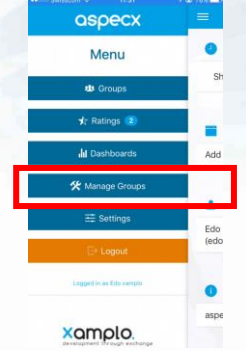

### <span id="page-2-1"></span>**3 Define aspects of a group**

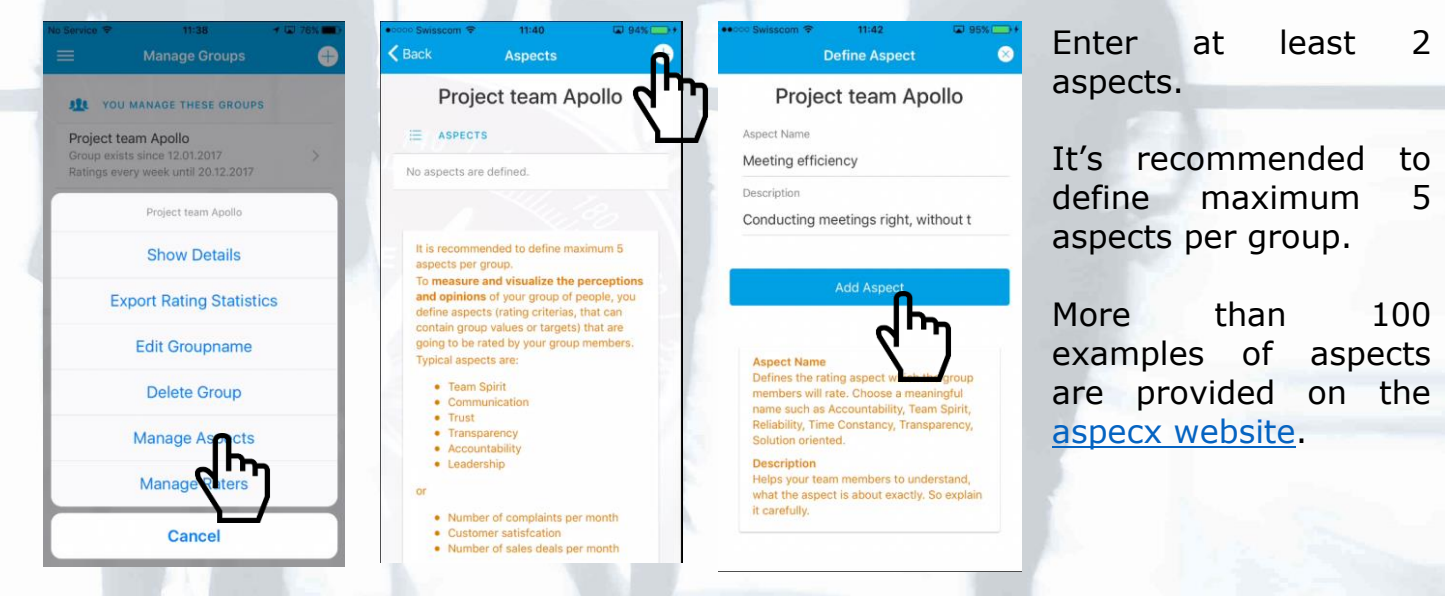

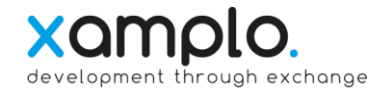

### <span id="page-3-0"></span>**4 Invite group members**

ColBog

aspecx.

You are invited to join the aspecx group

This group has defined aspects (e.g. values or goals), that will be regularly rated with the objective to continuously improve the related quality and performance.

Your contribution to rate the defined aspects is highly appreciated. Providing your ratings should be done by using the mobile app

Please accept this invitation in the aspecx app using your email address edo.bezemer@xamplo.com Not yet using aspecx? Install the

"Project team Apollo".

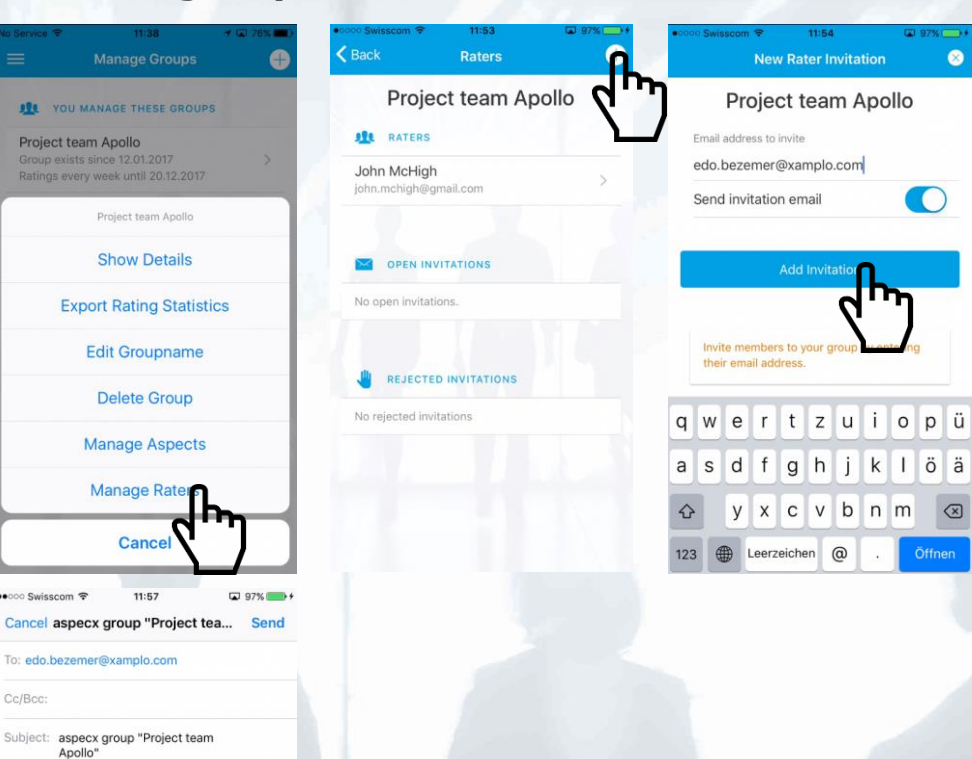

The aspecx group members must either have already the aspecx app installed or will install the app after receiving the invitation per e-mail.

An e-mail will be sent in case the following option has been chosen:

Send invitation email

The e-mail contains a link to download the app in the App store.

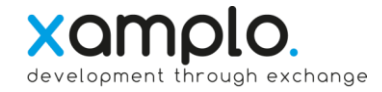

### <span id="page-4-0"></span>**5 Provide a general rate**

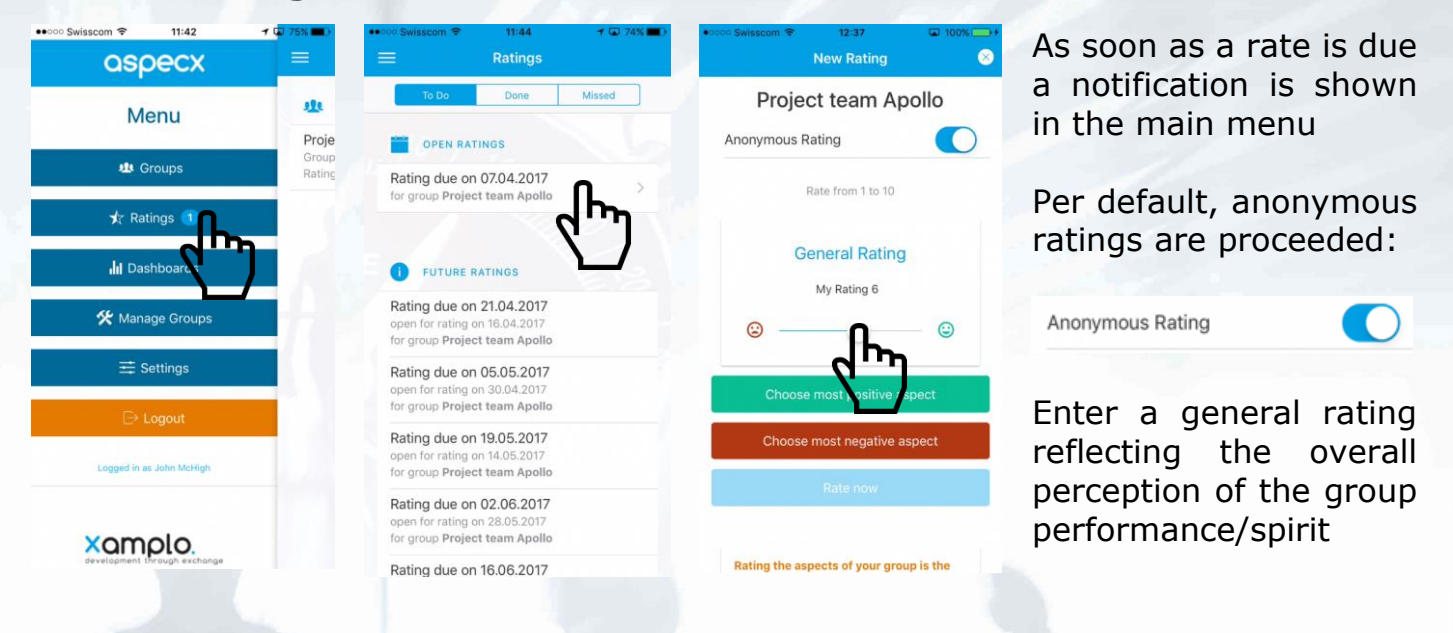

### <span id="page-4-1"></span>**6 Provide a rate of the most positive perceived aspect**

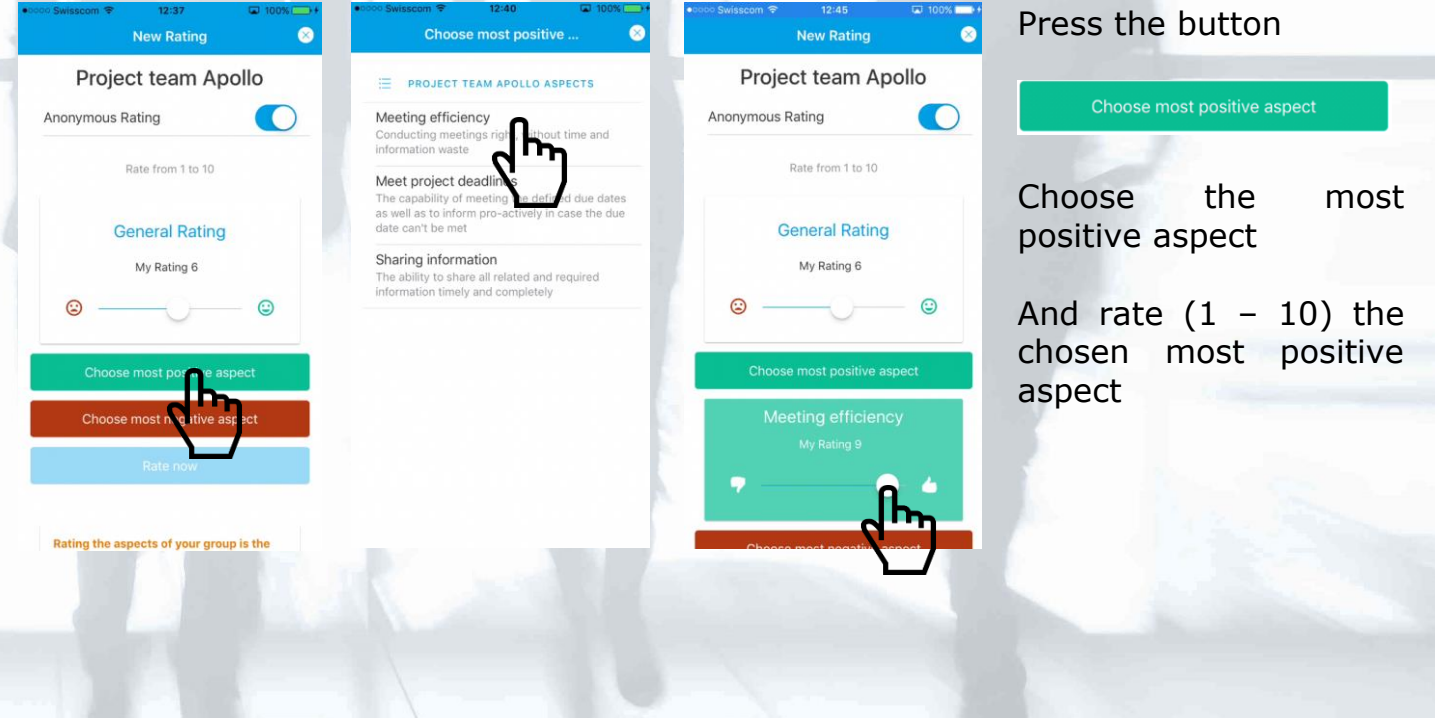

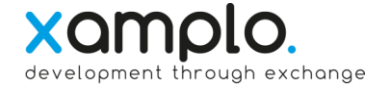

#### <span id="page-5-0"></span>**7 Provide a rate of the most negative perceived aspect**

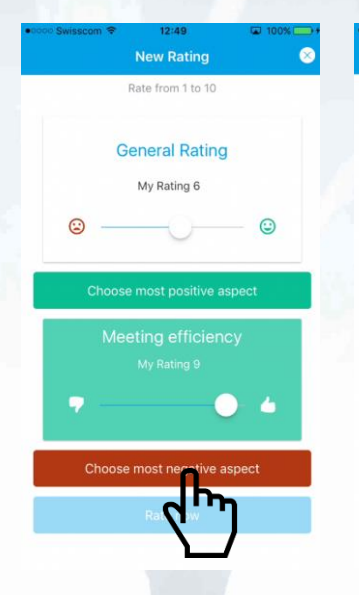

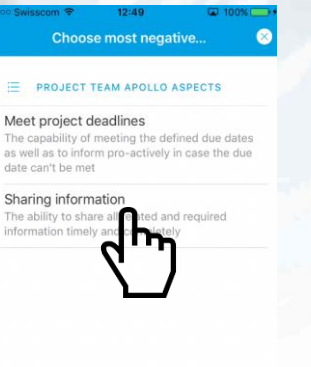

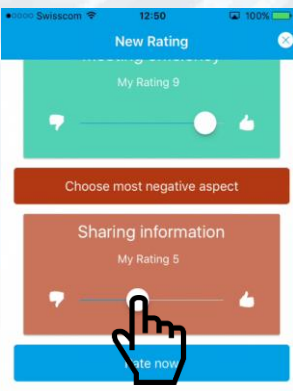

Rating the aspects of your group is the<br>most important activity of this app. With the general rating you express your<br>overall perception of the group since your last rating. Select and rate the most positive aspect by<br>pressing the button "Choose the most Press the button

Choose most negative aspect

Choose the most negative aspect

And rate  $(1 - 10)$  the chosen most negative aspect

Provide the rates by clicking on:

### <span id="page-5-1"></span>**8 View the rating results**

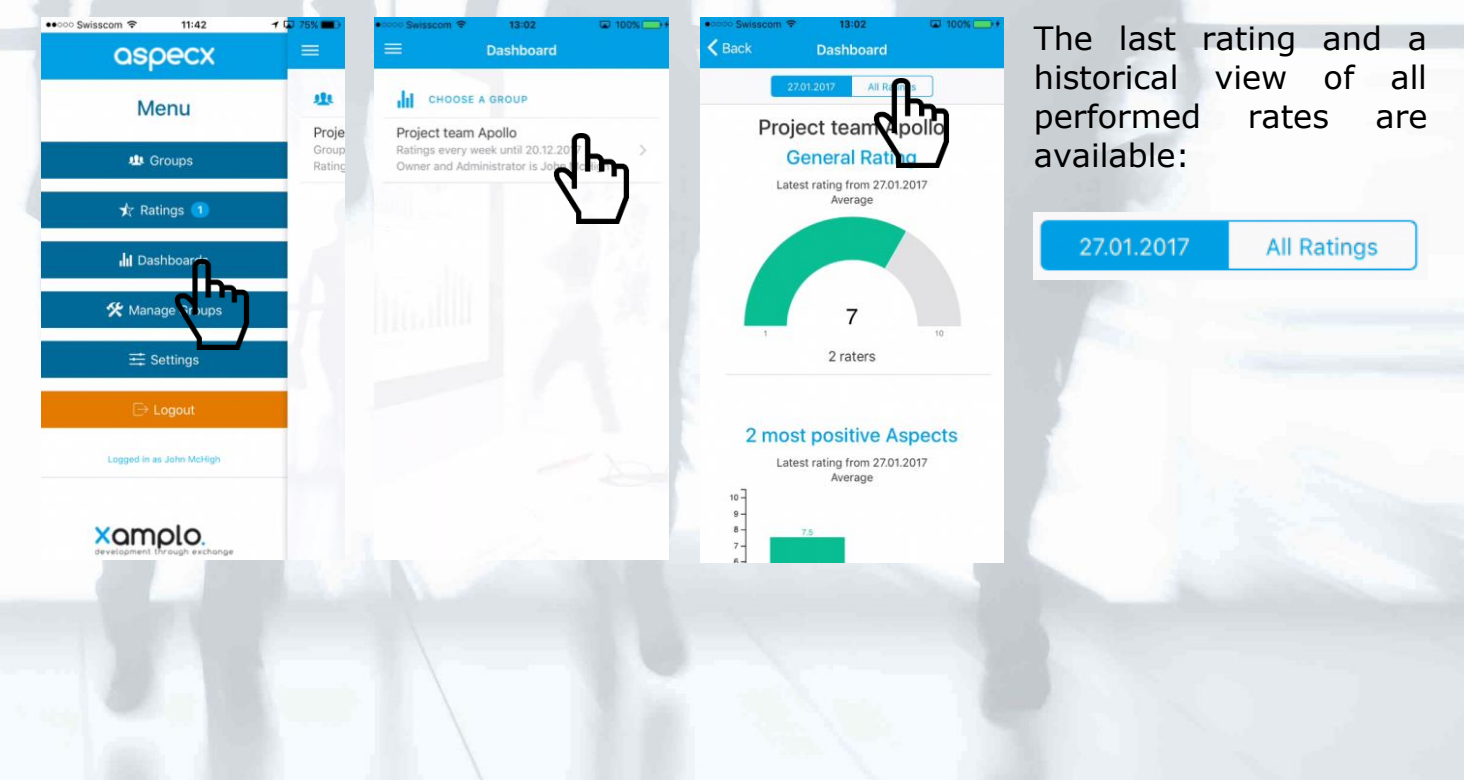

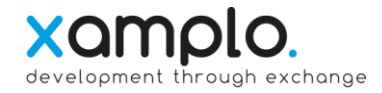

### <span id="page-6-0"></span>**9 Export rating statistics**

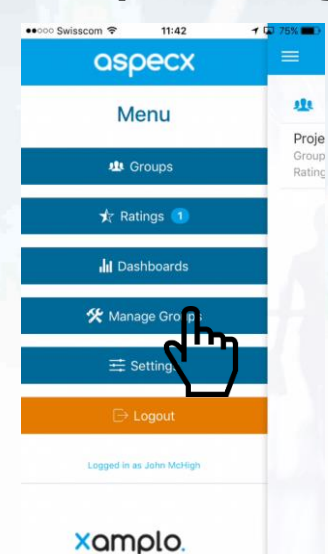

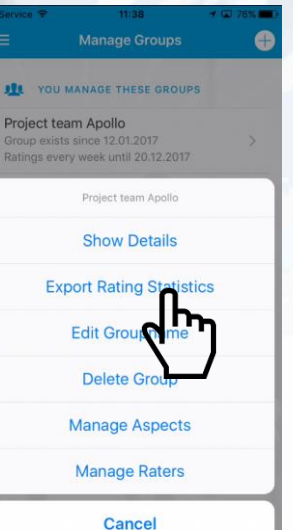

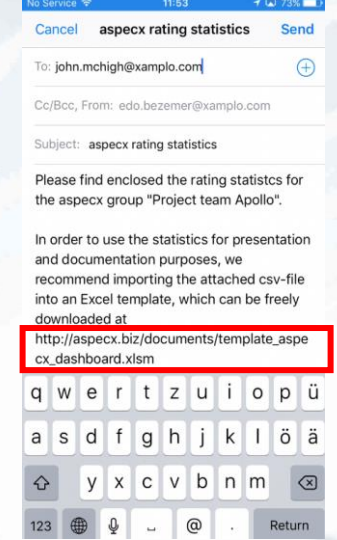

Enter the required email address to send the statistics file (CSV file) to.

A [template](http://aspecx.biz/documents/template_aspecx_dashboard.xlsm) to load and to subsequently analyse the exported the CSV file in dashboards can be downloaded from the aspecx.biz seite or free.